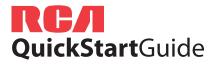

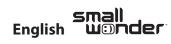

EZ2110 Series RCA Small Wonder Camcorder www.mysmallwonder.com

Congratulations on purchasing your new RCA High Definition Small Wonder Camcorder. Please read these instructions for guick tips on using the product.

The User Manual PDF file can also be found in the camcorder memory under the User Manuals folder.

#### . Content of the box

- Small Wonder Camcorder
- USB cable
- AV cable
- Tripod mount bracket
- 2 GB micro SD card (Installed in device)
- Software DVD
- User Manual
- Ouick Start Guide
- Owner Registration card
- Warranty leaflet

## 2. Charging your camcorder

Please charge the battery for at least four hours before first use.

#### NOTE:

The unit is properly charging when you see the animated charging symbol on the Camcorder display.

If you do not see this charging symbol, follow these

- 1. Make sure that you have the camcorder connected to the computer USB port through USB cable, and the computer is turned on.
- 2. Momentarily slide and hold the Camcorder power switch to the ON position to initiate charging.

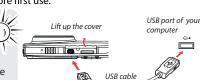

#### 3. General controls

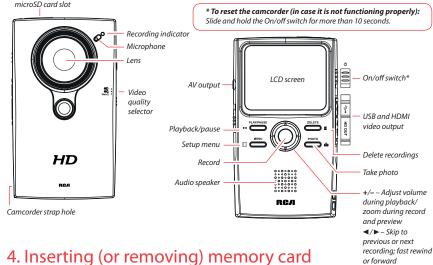

A micro SD memory card (supplied) is recommended for recording.

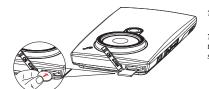

To insert card: Push the card in until a click is heard

To remove card: Push card in until a click is heard, then slowly release the card. As card is under minimal tension when locked in memory slot, please use care when removing.

As the memory card is small in size, it is recommended to use a small coin to help insert or remove it.

# 5. Turning on the camcorder

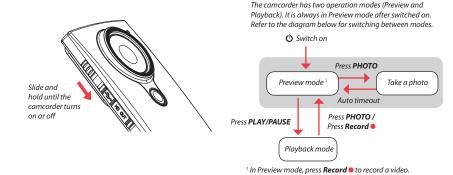

# 6. Selecting recording quality

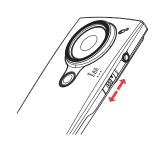

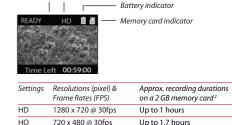

Up to 5 hours

Preview mode Selected recording quality

720 x 480 @ 30fps

320 x 240 @ 30fps

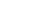

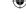

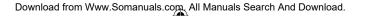

<sup>&</sup>lt;sup>2</sup> Actual recording time and capacity will vary depending on type of video content being recorded, system requirements, and other factors.

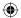

## 7. Video recording and photo taking

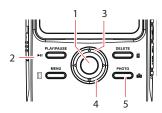

- Start, stop, resume recording in Preview mode; enter Preview mode from other modes
- Pause recording
- Zoom in during recording
- Zoom out during recording
- Take photos

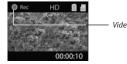

Video recording indicator

# 8. Playing back or deleting recordings

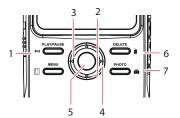

- Enter Playback mode to play the most recent recording: start or pause playback
- Adjust volume during playback
- Cue to previous recording
- Cue to next recording
- Enter Preview mode from Playback mode
- Press to select delete one or all recordings.
- Enter Preview mode from playback mode; take photos

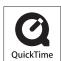

**(** 

OuickTime and the OuickTime logo are trademarks or registered trademarks of Apple Computer, Inc., used under license therefrom.

## 9. Installing RCA Memory Manager application

Connect the camcorder to your PC with the provided USB cable.

#### To install Memory Manager 3

Windows: Open My Computer and double-click the drive labeled SMALLWONDER. Doubleclick MemoryMar3 Windows Installer.exe to start the installation.

Mac: Open the mounted volume labeled SMALLWONDER on the desktop. To download the Memory Manager 3 installer, visit www.mysmallwonder.com. Locate the downloaded **RCAMacInstallers** volume on the desktop and Double-click on it. Double-click the MemoryMgr3 Mac Installer file in the RCAMacInstallers volume to start the installation. After the Memory Manager 3 installation has completed, double-click the RCA Detective Installer file in the RCAMacInstallers volume to install the RCA Detective application.

#### To ensure that videos can be managed and played on your PC:

Make sure to install the included Memory Manager application.

# 10. Learning more about the camcorder

Read the user manual for more information on the followings:

- Using the **MENU** button to setup the camcorder (including date and time)
- · Viewing videos on TV
- Recording videos to VHS tape or DVD
- Connecting the camcorder to your PC
- Tips and troubleshooting
- · Safety and warranty information

#### More Information About The Software DVD

The "bonus" software DVD includes multiple titles specifically for the purpose of advanced photo editing and printing. The installation and use of these software titles is optional. It is not necessary to use these applications to view, edit, or share your Small Wonder camcorder's videos/photos. The built-in Memory Manager™ software (a separate RCA software application which installs from the camcorder's memory card) is provided for the purpose of viewing, editing, and sharing your Small Wonder camcorder's videos/photos.

Before Using: Please check your system specifications to ensure that that your computer meets the following minimum system requirements.

- Windows XP/Vista (not compatible with MAC)
- Internet Explorer 6.0, Firefox 1.5 or later
- 800 MB of free hard disk space
- DVD drive
- 512MB RAM

Visit http://store.audiovox.com to find the best accessories for your products.

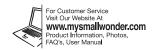

© 2010 Audiovox Accessories 111 Congressional Blvd., Suite 350 Carmel, IN 46032 Trademark Registered Printed in China

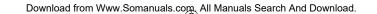

Free Manuals Download Website

http://myh66.com

http://usermanuals.us

http://www.somanuals.com

http://www.4manuals.cc

http://www.manual-lib.com

http://www.404manual.com

http://www.luxmanual.com

http://aubethermostatmanual.com

Golf course search by state

http://golfingnear.com

Email search by domain

http://emailbydomain.com

Auto manuals search

http://auto.somanuals.com

TV manuals search

http://tv.somanuals.com